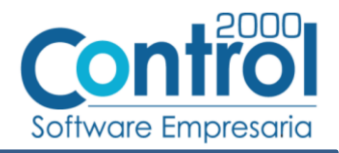

# Guía de implementación de la Addenda CHEDRAUI (tipo: Genérica Levicom)

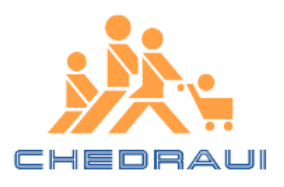

# Contenido

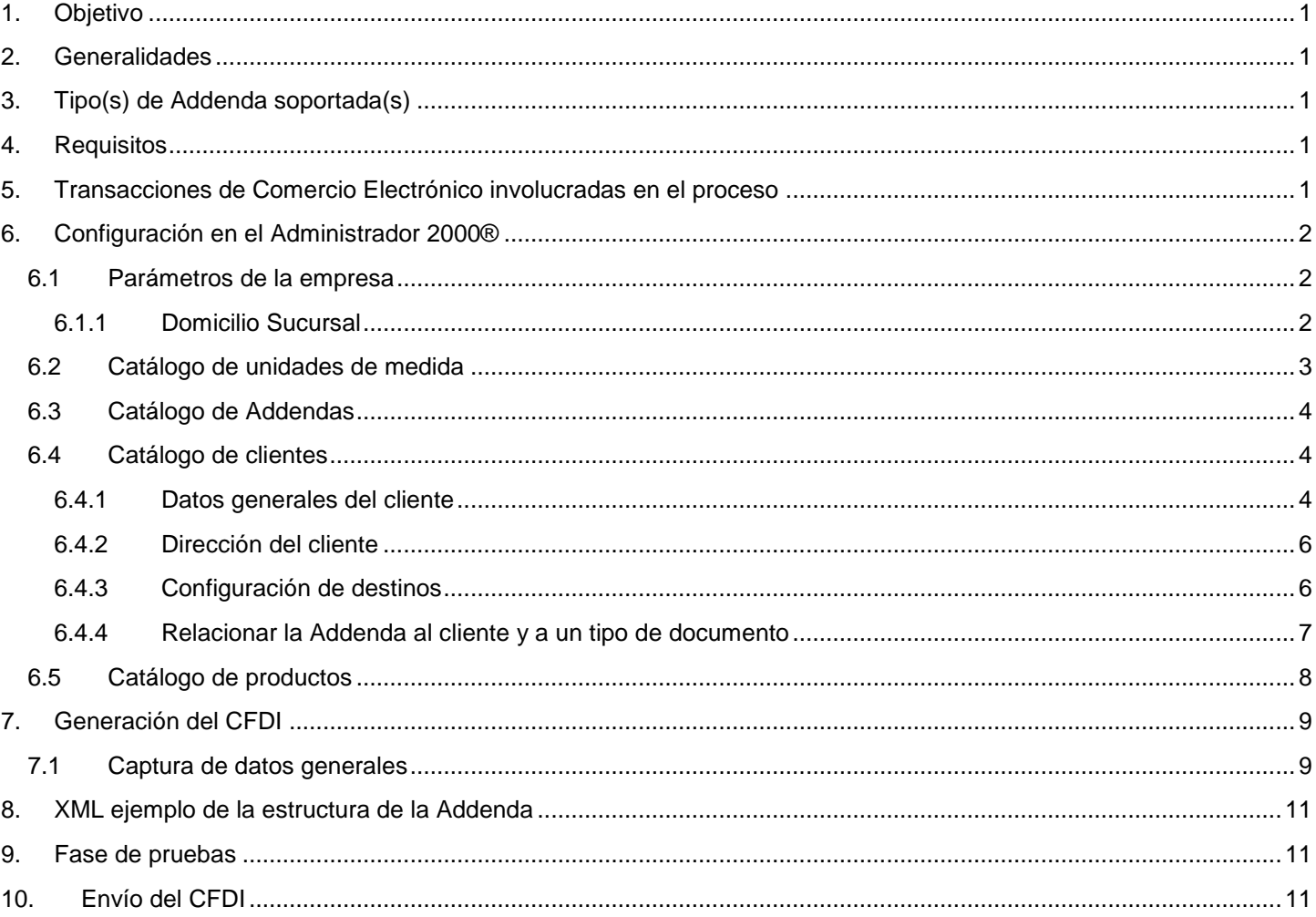

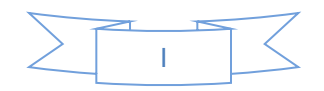

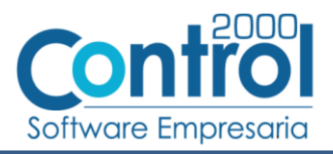

# <span id="page-1-0"></span>*1. Objetivo*

La presente guía tiene como objetivo dar a conocer al usuario del Administrador 2000®, cómo configurar la aplicación, qué datos capturar y en dónde capturarlos, para incorporar al XML del CFDI generado la Addenda requerida por CHEDRAUI.

## <span id="page-1-1"></span>*2. Generalidades*

Las imágenes mostradas en la presente guía no pretenden mostrar información real que deba capturarse, solo pretenden señalar el lugar (campo) donde debe capturarse la información que corresponda de acuerdo a la explicación dada.

Cuando se indique capturar un texto en particular y éste se encuentre dentro de comillas (" ") NO deben capturarse las comillas, solo el texto contenido dentro de ellas.

En adelante, siempre que se mencione *"la Cadena Comercial"* nos estaremos refiriendo a **CHEDRAUI**.

Cuando se mencione que un dato es **requerido** significa que NO se debe omitir, si se omite probablemente la Addenda sea rechazada por la Cadena Comercial.

Cuando se mencione que un dato es **opcional** significa que el proveedor lo puede capturar si cuenta con él, pero si no lo captura no debe de ser motivo de rechazo de la Addenda por parte de la Cadena Comercial.

# <span id="page-1-2"></span>*3. Tipo(s) de Addenda soportada(s)*

Los tipos de Addenda que la Cadena Comercial acepta y que el sistema Administrador 2000® puede agregar al XML de los CFDI´s generados son:

CHEDRAUI genérica requerida por Levicom.

**NOTA IMPORTANTE:** Si el proveedor requiere generar un tipo de Addenda no mencionado en la lista anterior deberá acudir a su Ejecutivo de Ventas en Control 2000 para solicitar se le cotice la modificación especial correspondiente a su implementación.

# <span id="page-1-3"></span>*4. Requisitos*

El sistema Administrador 2000® requiere se tengan cubiertos los siguientes puntos para la correcta generación, recepción y/o envío de [Transacciones Comerciales Electrónicas](#page-1-4) relacionadas con la Cadena Comercial:

- Conexión a Internet.
- Sistema Administrador 2000® en su versión 5.0 NC 171222 o superior.

CHEDRAUI recibe los XML de los CFDIs a través del buró de servicios Levicom, por lo que el proveedor deberá contratar con LEVICOM el medio de envío que corresponda.

## <span id="page-1-4"></span>*5. Transacciones de Comercio Electrónico involucradas en el proceso*

La siguiente tabla muestra las transacciones de Comercio Electrónico que la Cadena Comercial tiene con sus proveedores y que, mediante la configuración adecuada, quedan cubiertas con el sistema Administrador 2000®.

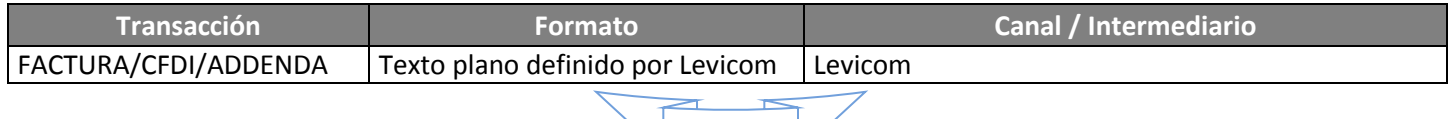

1

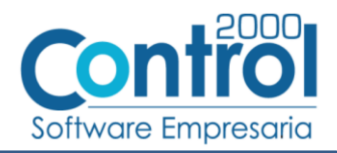

# <span id="page-2-0"></span>*6. Configuración en el Administrador 2000®*

A continuación se menciona la información que es necesario indicar en los diferentes catálogos del Administrador 2000® para ser incorporada a esta Addenda.

## <span id="page-2-1"></span>*6.1 Parámetros de la empresa*

Para esta Addenda se toman algunos datos que deben encontrarse en "Parámetros de la empresa", para acceder a la configuración de los parámetros de la empresa bastará con dar clic en la opción "ARCHIVO" del menú principal y después dar clic en la opción "Parámetros de la empresa".

De la sección "Generales" se tomará la siguiente información.

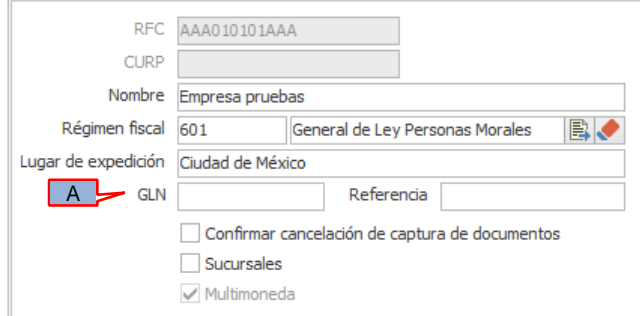

Es opcional indicar el Número de Localización Global de la empresa emisora del CFDI, si se cuenta con él éste se podrá capturar en el campo *"GLN"* (A).

De la sección "Dirección" se tomará la siguiente información.

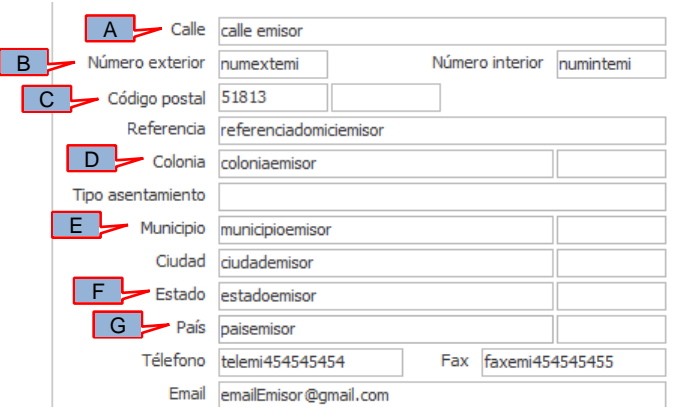

Es requerido indicar la siguiente información del domicilio del emisor del CFDI: Calle (A), Número exterior (B), Código postal (C), Colonia (D), Municipio (E), Estado (F) y País (G).

#### <span id="page-2-2"></span>**6.1.1 Domicilio Sucursal**

Para esta Addenda es opcional indicar información sobre la Sucursal del Emisor del CFDI, proveedor de CHEDRAUI.

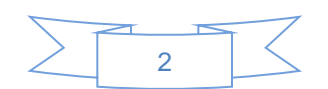

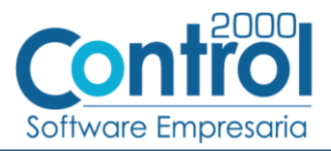

En el Catálogo de Sucursales *CATÁLOGOS Principales Sucursales* podrá capturar información sobre todas las sucursales con las que cuenta el emisor del CFDI, proveedor de CHEDRAUI. Para crear un nuevo registro con la información de alguna sucursal deberá presionar el botón Nuevo para abrir la forma de captura de datos de la sucursal.

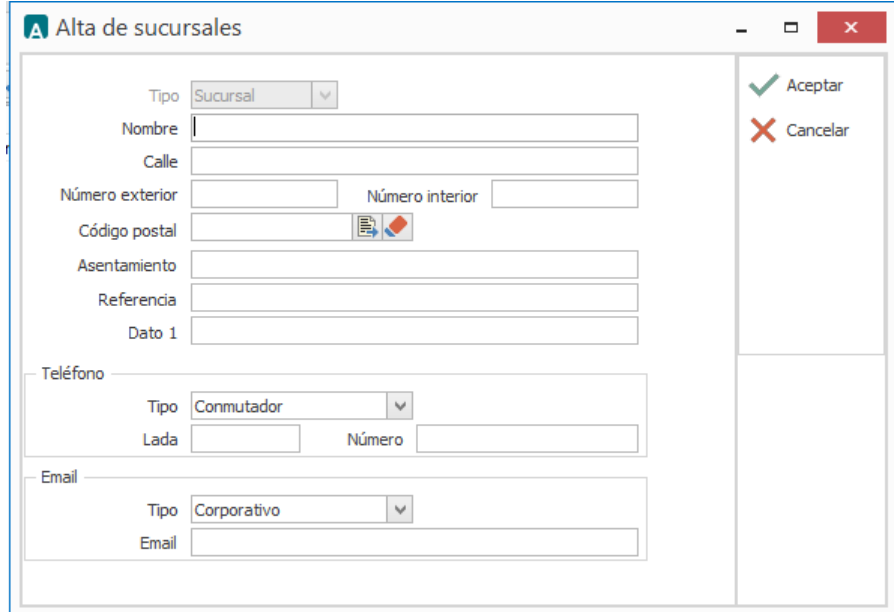

La sucursal se seleccionará en el proceso de [Captura de datos generales](#page-9-1) del CFDI para ser tomada en cuenta su información en la Addenda.

## <span id="page-3-0"></span>*6.2 Catálogo de unidades de medida*

En esta Addenda se incluye el dato de la clave de la unidad de medida asignada al producto o servicio de cada partida en el CFDI, este dato será tomado del campo "Clave" de la unidad de medida que haya sido asignada al producto o servicio en cuestión.

Si se desea dar de alta una nueva unidad de medida lo podrá hacer en el Catálogo de unidades de medida ubicado en *CATÁLOGOS Generales Unidades de medidas*, deberá presionar el botón "Nuevo" para abrir la ventana "Alta de unidades de medidas" en la cual deberá registrar la siguiente información:

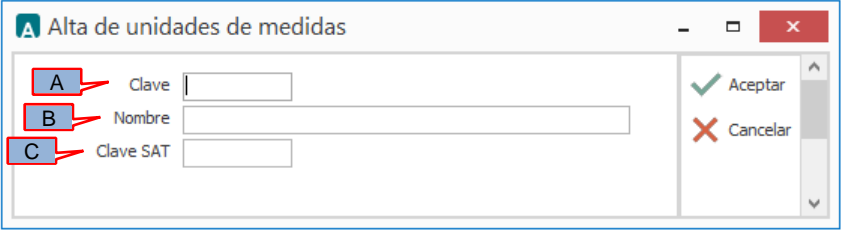

- (A) **Clave**. Deberá capturar la clave de unidad de medida a asignar a un producto o servicios para que ésta aparezca en la Addenda en el XML del CFDI.
- (B) **Nombre**. Podrá capturar el nombre descriptivo para la unidad de medida.
- (C) **Clave SAT**. Deberá capturar la clave que le corresponda de acuerdo al Catálogo de unidades de medida publicado por el SAT, éste dato será validado por el PAC al momento de intentar timbrar el documento.

Una vez terminada la captura deberá dar clic sobre el botón "Aceptar" para guardar la información.

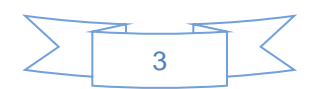

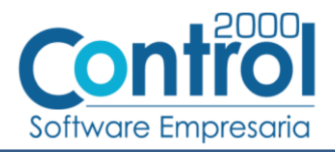

## <span id="page-4-0"></span>*6.3 Catálogo de Addendas*

En el catálogo de Addendas ubicado en *CATÁLOGOS Principales*, deberá agregar un nuevo registro indicando la siguiente información.

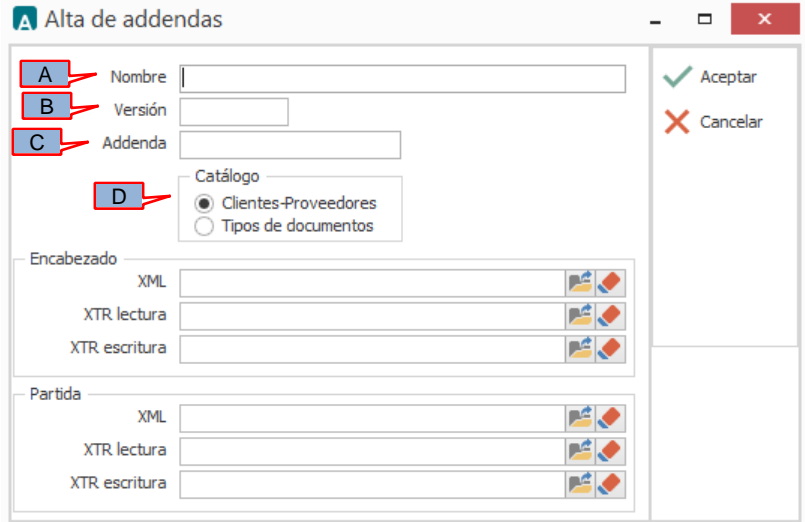

- *A) Nombre*. Es una descripción general de la Addenda, el usuario puede capturar la que guste, se sugiere capturar *"Chedraui Levicom"*.
- *B)* **Versión**. Deberá capturar: *"1.0"*.
- *C)* **Addenda**. Deberá capturar: *"*ChedrauiLevicom*"*. Es requerido que se escriba tal y como se indica, respetando mayúsculas y minúsculas.
- *D)* **Catálogo**. Seleccione *"Clientes-Proveedore"*, esto le indica al sistema que la Addenda podrá relacionarse a un cliente desde el Catálogo de Clientes.

## <span id="page-4-1"></span>*6.4 Catálogo de clientes*

En el Catálogo de Clientes ubicado en *CATÁLOGOS Principales Clientes / proveedores*, ubicar el registro del cliente que corresponde a CHEDRAUI y editarlo indicando la siguiente información.

#### <span id="page-4-2"></span>**6.4.1 Datos generales del cliente**

Para esta Addenda se tomarán los siguientes datos capturados en la pestaña "General".

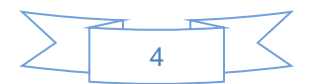

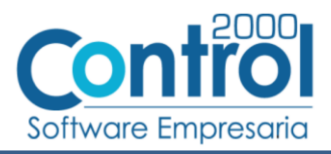

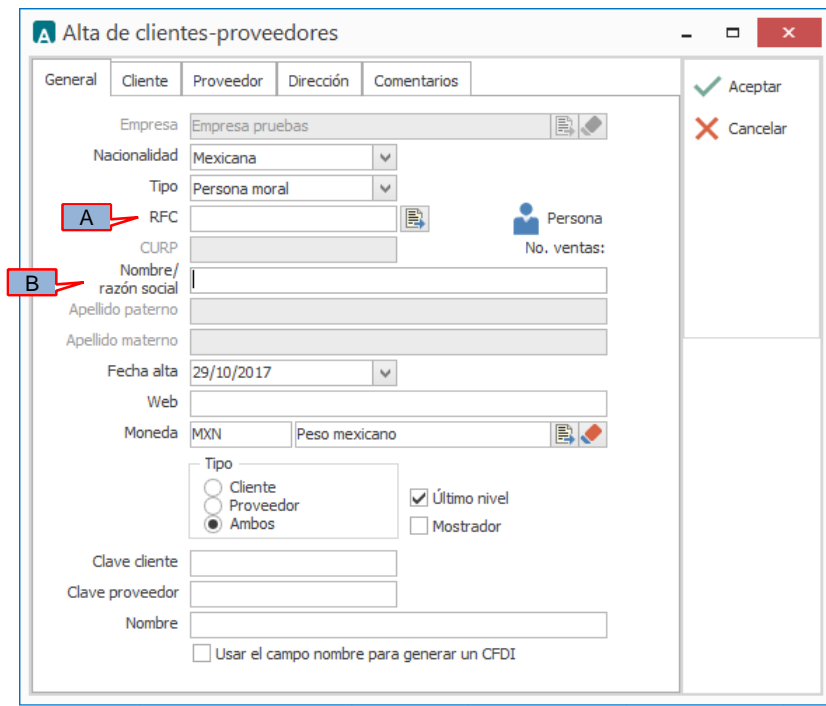

El RFC capturado en el campo *"RFC"* (A).

El nombre o razón social capturada en el campo *"Nombre / razón social"* (B)

De la pestaña "Cliente" se tomará la siguiente información.

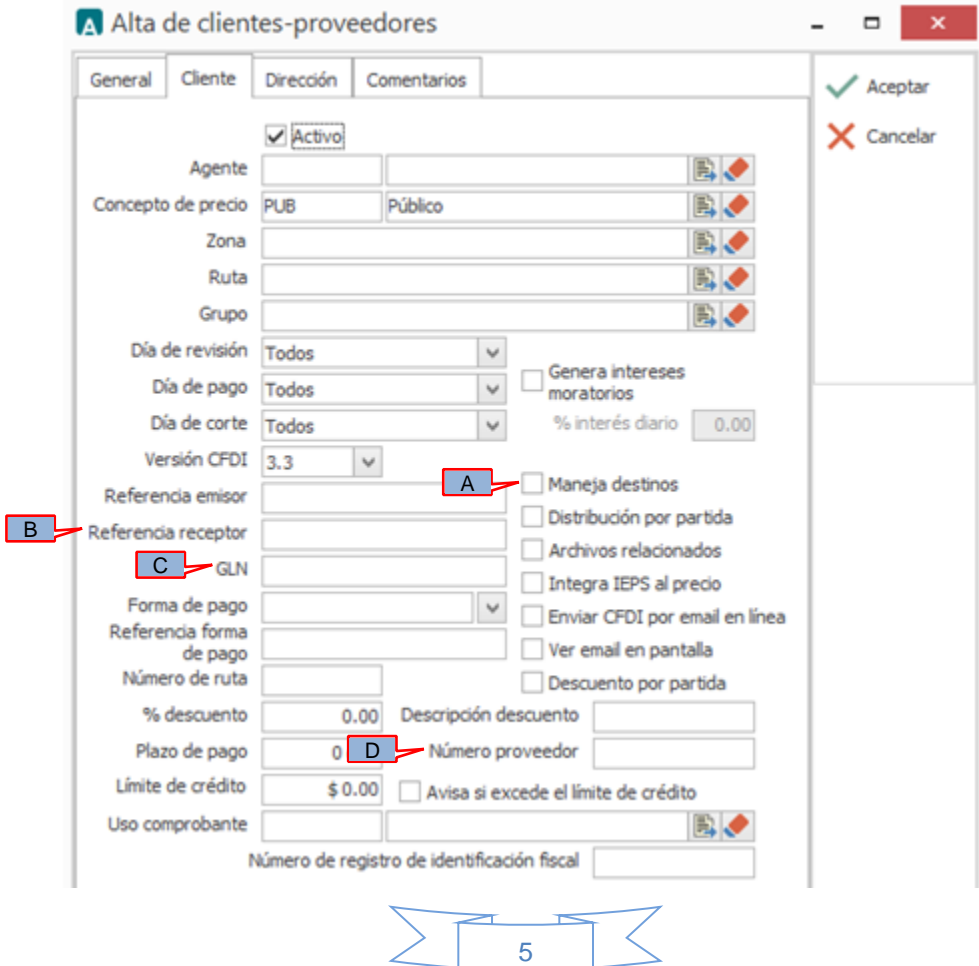

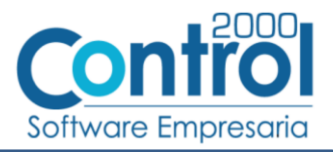

Deberá activar la casilla *"Maneja destinos"* (A) para posteriormente poder indicar un Destino durante el proceso de [Generación del CFDI](#page-9-0) y así agregar los datos del Destino requeridos en la Addenda.

Deberá capturar en el campo *"Referencia receptor"* (B) el número cliente que Levicom le ha asignado al proveedor.

Deberá capturar en el campo *"GLN"* (C) el número de localización global (GLN) que corresponde a CHEDRAUI, CHEDRAUI le indicará al proveedor cuál es el dato.

Deberá capturar en el campo *"Número proveedor"* (D) la Clave de proveedor que CHEDRAUI le ha asignado.

#### <span id="page-6-0"></span>**6.4.2 Dirección del cliente**

Los datos de la dirección de CHEDRAUI serán incluidos en esta Addenda, estos datos serán tomados de lo capturado en la sección o pestaña llamada Dirección en el Catálogo de Clientes.

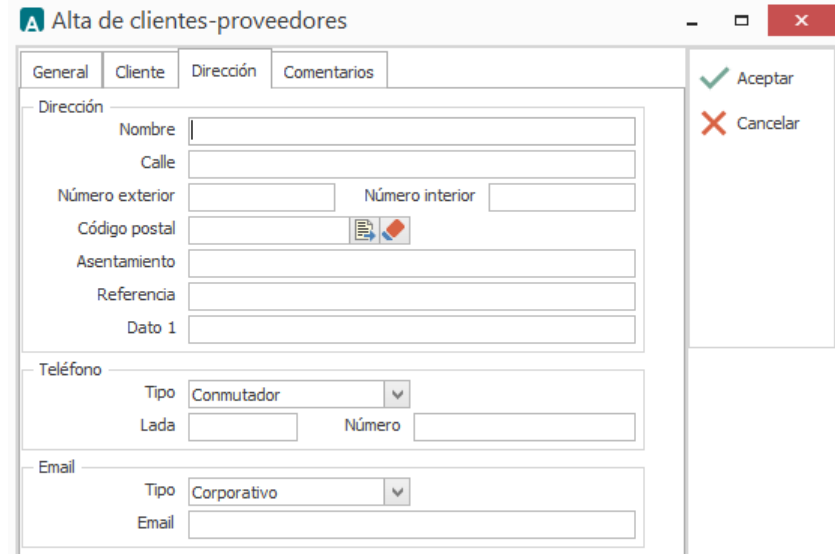

#### <span id="page-6-1"></span>**6.4.3 Configuración de destinos**

Esta Addenda requiere información sobre el lugar (Destino) dónde es entregada la mercancía, para proporcionar esta información será necesario crear un registro de Dirección adicional por cada uno de los Destinos que se llegarán a ocupar para este cliente, para ello siga los siguientes pasos.

Debe estar posicionado en el registro del cliente en el Catálogo de clientes, de un clic sobre el botón "Direcciones" ubicado en la barra de botones del lado derecho del Catálogo de clientes, se desplegará el Catálogo de direcciones asociadas al cliente, de un clic sobre el botón "Nuevo" para desplegar la ventana de captura de datos para el nuevo Destino y capture la información indicada.

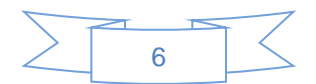

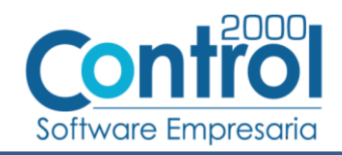

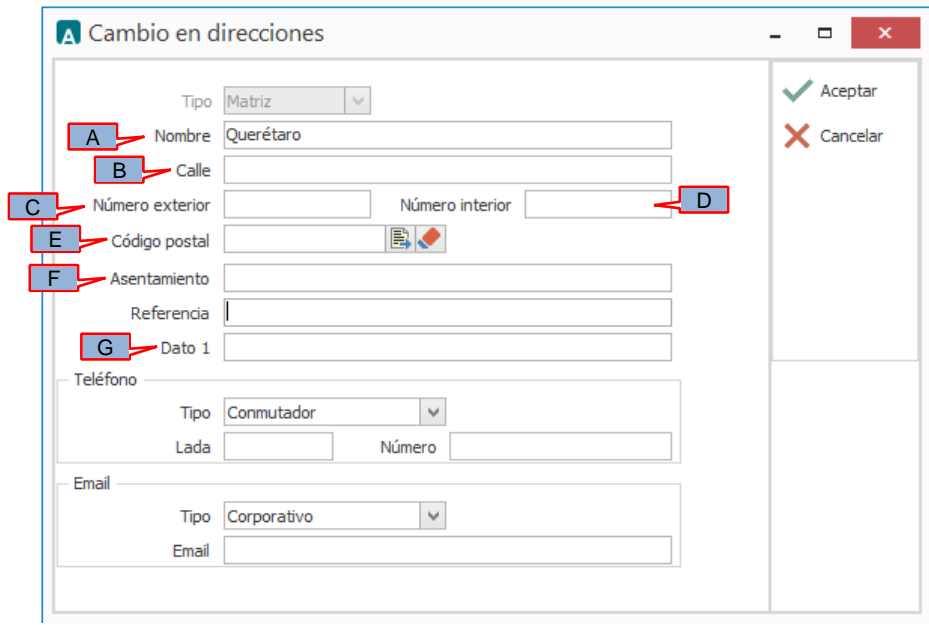

Es requerido capturar el nombre con el que CHEDRAUI identifica a éste lugar de entrega de mercancía (Destino), éste se captura en el campo *"Nombre"* (A).

Es requerido capturar la información referente al domicilio del destino: campos *"Calle"* (B), *"Número exterior"* (C), *"Número interior"* (D) (dato opcional), *"Código postal"* (E), *"Asentamiento"* (F).

Es requerido capturar el Número de Localización Global (GLN) correspondiente al destino, CHEDRAUI le indicará al proveedor qué dato es el que debe de indicar como GLN, éste dato deberá capturarlo en el campo *"Dato 1"* (G).

Una vez concluida la captura presione el botón "Aceptar" para guardar los datos del Destino. En el proceso Generación [del CFDI](#page-9-0) se mencionará cómo seleccionar un Destino para que los datos correspondientes sean agregados a la Addenda.

#### <span id="page-7-0"></span>**6.4.4 Relacionar la Addenda al cliente y a un tipo de documento**

Es necesario relacionar la Addenda al cliente y a un Tipo de documento para que sea agregada al XML del CFDI cuando éste sea generado. Para ello, estando seleccionado el registro del cliente que corresponde a CHEDRAUI, en la sección de "Datos adicionales" (presione el botón "Datos adicionales" si la sección no está visible)

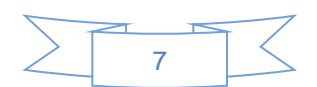

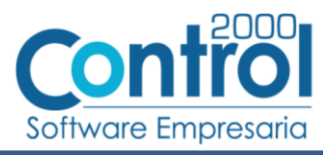

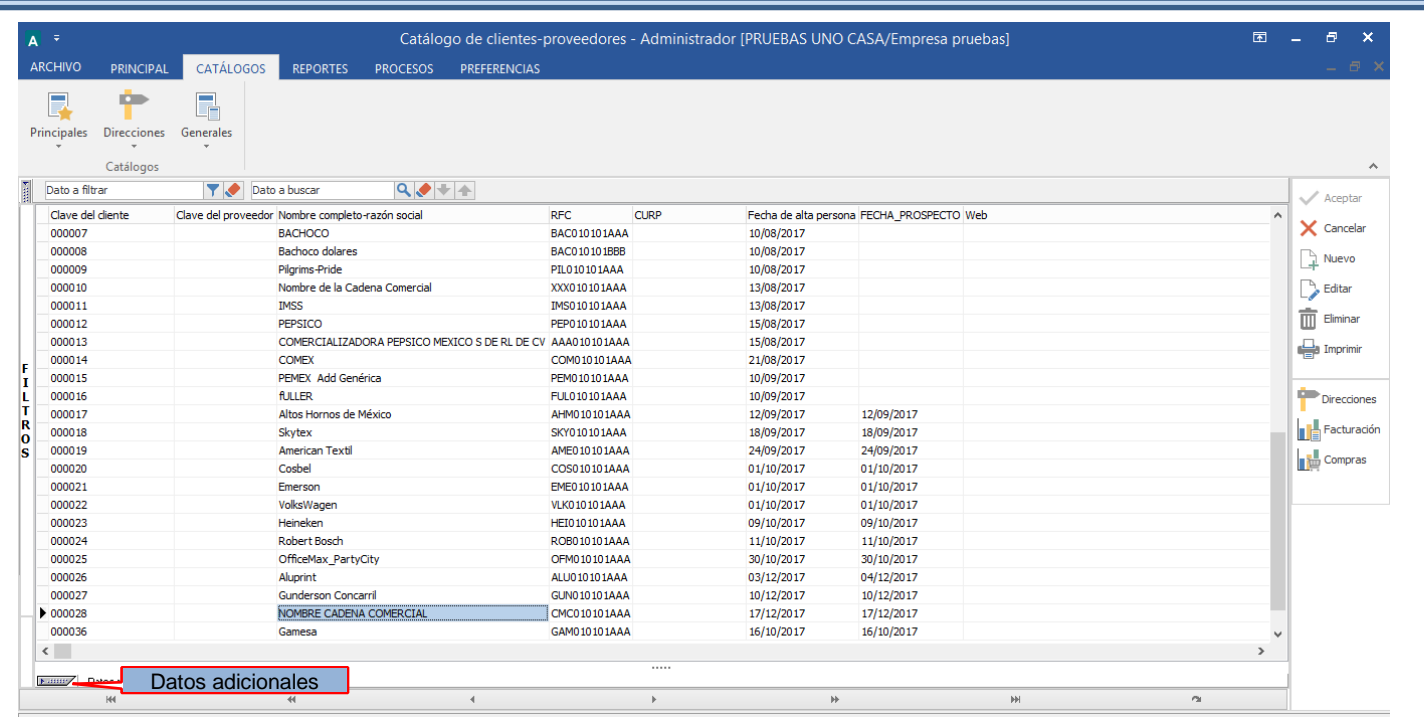

De un clic sobre la pestaña "Addendas" y presione el botón "Nuevo"

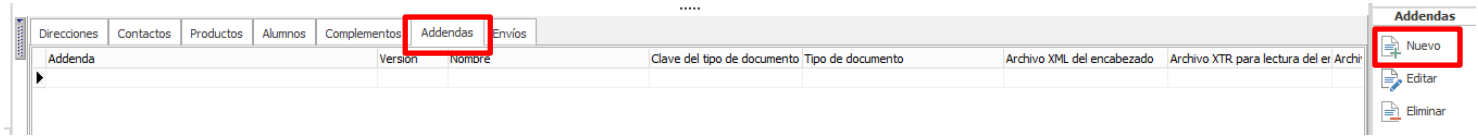

Se desplegará la ventana mostrada a continuación donde deberá indicar la siguiente información.

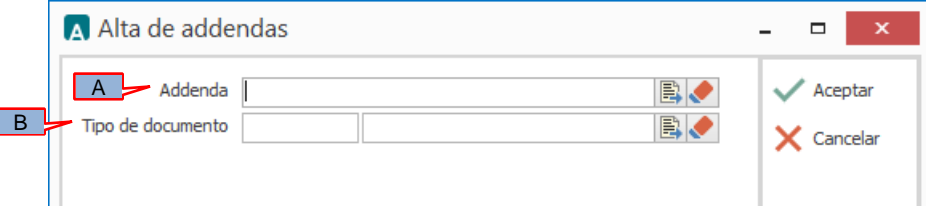

- A) **Addenda**. Debe seleccionar la Addenda con el nombre (columna Nombre) "ChedrauiLevicom" que previamente debió de haber dado de alta en el Catálogo de Addendas. Si no ha dado de alta el registro de la Addenda, puede hacerlo en este momento dando clic en el botón "Nuevo" ubicado en el Catálogo de Addendas, en el tema [Catálogo](#page-4-0)  [de Addendas](#page-4-0) se dan las instrucciones para dar de alta la Addenda en el Catálogo de Addendas.
- B) **Tipo de documento**. Debe seleccionar el Tipo de documento que utiliza para generar el CFDI de factura electrónica al cual se le agregará esta Addenda.

**NOTA** Si CHEDRAUI le solicita esta Addenda para otros tipos de documento, como puede ser nota de crédito o nota de cargo, deberá agregar un nuevo registro para cada uno de ellos seleccionando la misma Addenda.

#### <span id="page-8-0"></span>*6.5 Catálogo de productos*

A continuación se menciona la información que se incorporará a la Addenda y que es necesario capturar en el registro de cada producto o servicio que se le factura a CHEDRAUI.

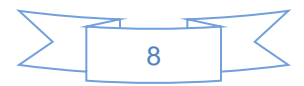

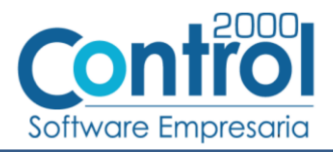

En la pestaña "General" se deberá capturar la siguiente información.

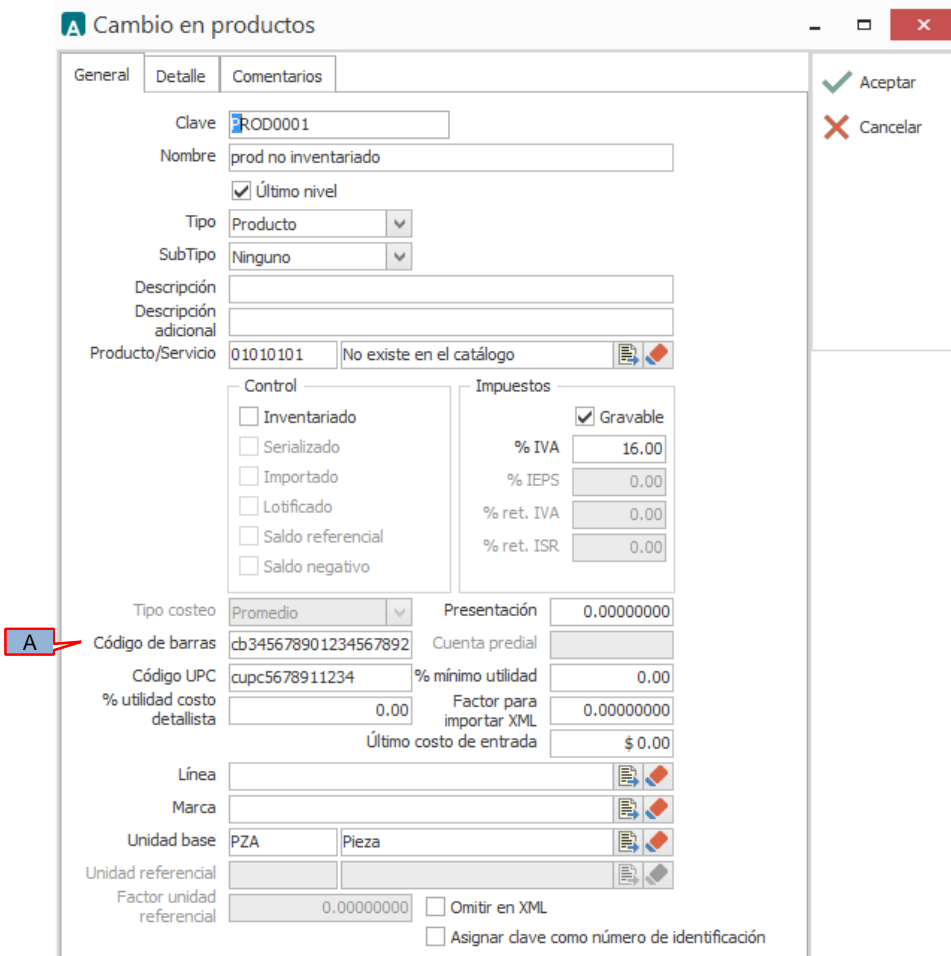

A) **Código de barras**. Es requerido indicar el código EAN o Código de Barras de 13 caracteres del producto.

# <span id="page-9-0"></span>*7. Generación del CFDI*

A continuación se menciona la información que se podrá indicar durante el proceso de captura y generación del CFDI y que será agregada a la Addenda.

## <span id="page-9-1"></span>*7.1 Captura de datos generales*

En la pestaña "General" se podrán indicar los siguientes datos.

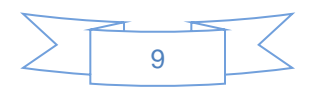

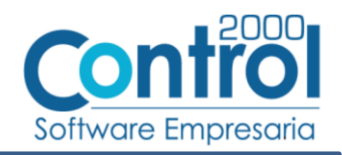

 $\mathbf{x}$ 

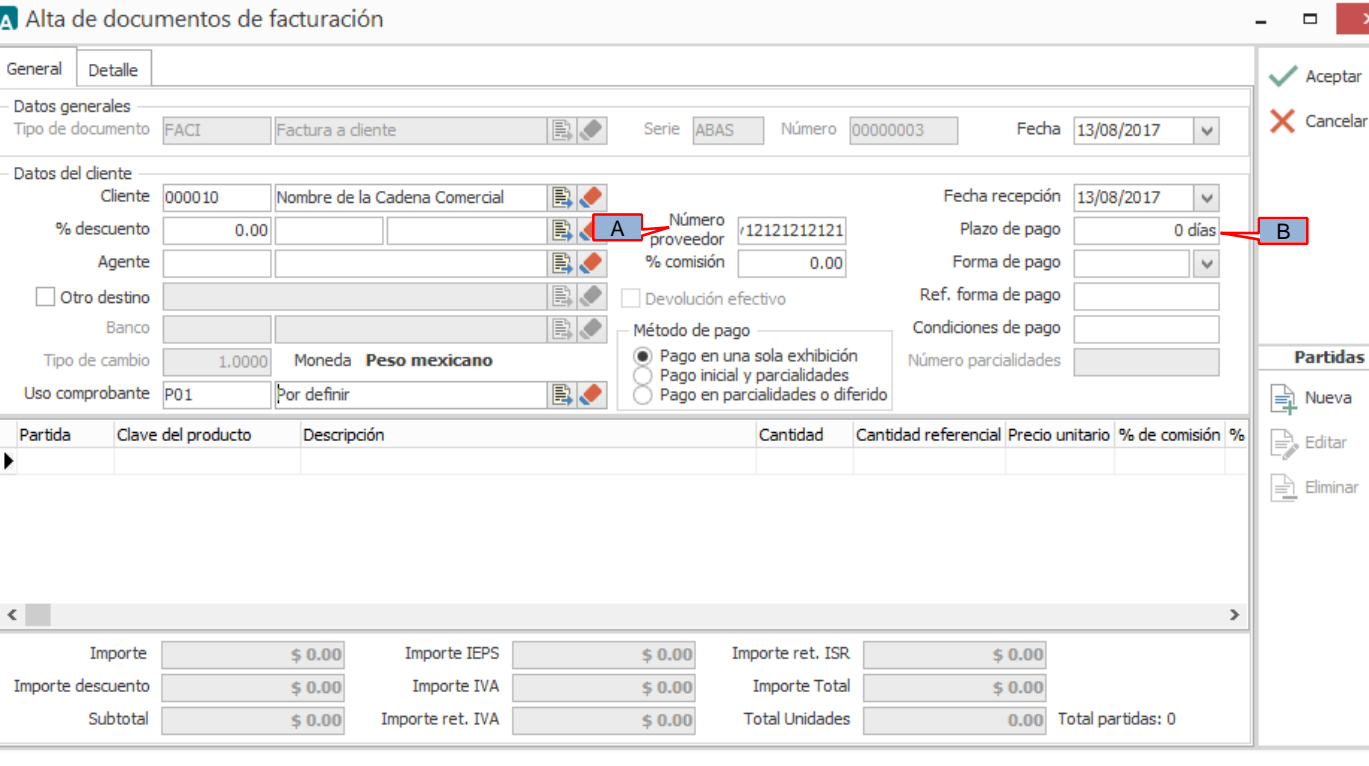

- A) **Número proveedor**. Es requerido capturar el número o clave de proveedor que le asignó la Cadena Comercial. Si este dato lo indicó ya en el Catálogo de Clientes, deberá aparecer automáticamente al iniciar el proceso de captura, de lo contrario deberá de capturarlo en este momento.
- B) **Plazo de pago**. Indicar el número de días de plazo que se tiene pactado con la Cadena Comercial para realizar el pago de la factura. Capture solo el número de días, no capture la palabra "días".

En la pestaña "Detalle" se podrán indicar los siguientes datos.

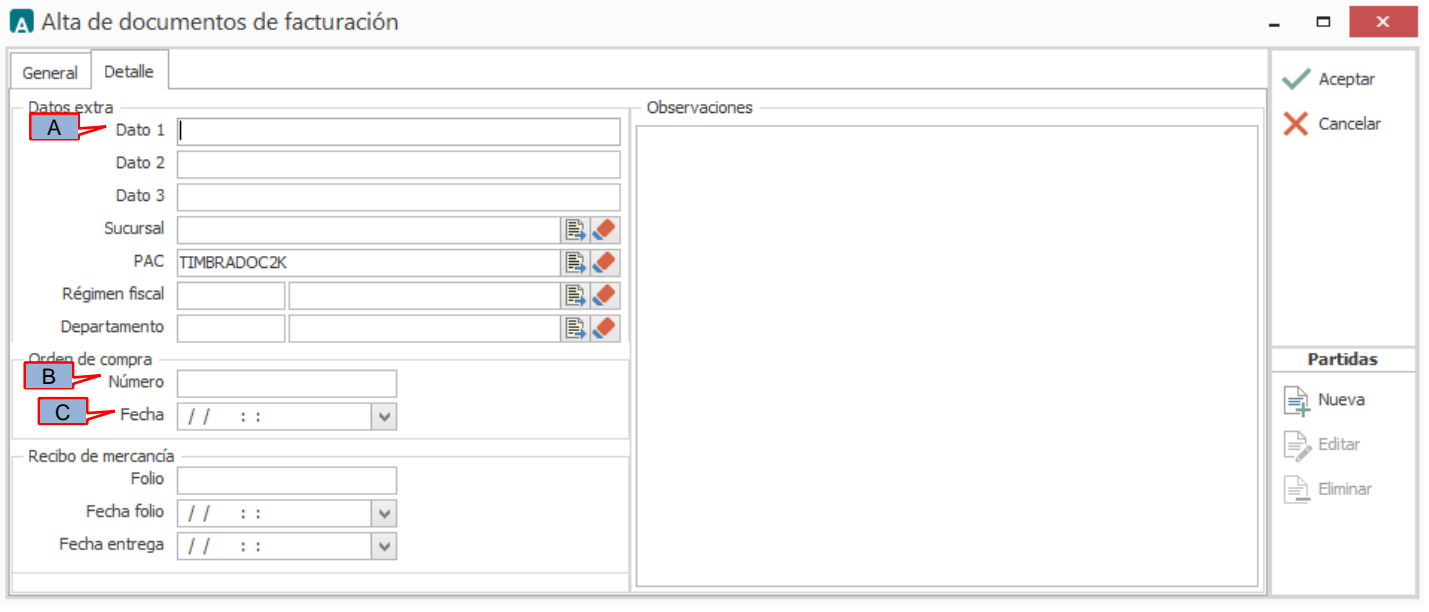

- A) **Dato 1**. Es requerido capturar el número de tienda de CHEDRAUI de acuerdo al pedido.
- B) **Orden de compra – Número**. Es requerido indicar el No. de Orden de Compra o Pedido emitido por CHEDRAUI.

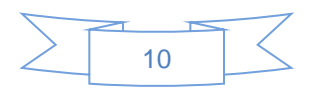

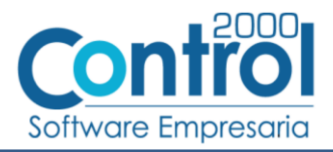

C) **Orden de compra – Fecha**. Es requerido indicar la fecha de la Orden de Compra o Pedido emitido por la CHEDRAUI.

# <span id="page-11-0"></span>*8. XML ejemplo de la estructura de la Addenda*

A continuación se muestra un ejemplo de cómo deberá aparecer la Addenda dentro del nodo <cfdi:Addenda> del XML del CFDI generado. El contenido de cada elemento variará en función de los datos que se hayan configurado y capturado en el proceso, los elementos opcionales podrán no aparecer si no se capturó la información de carácter opcional que les corresponde, pero los elementos requerido si deberán aparecer y la estructura deberá ser similar a la siguiente.

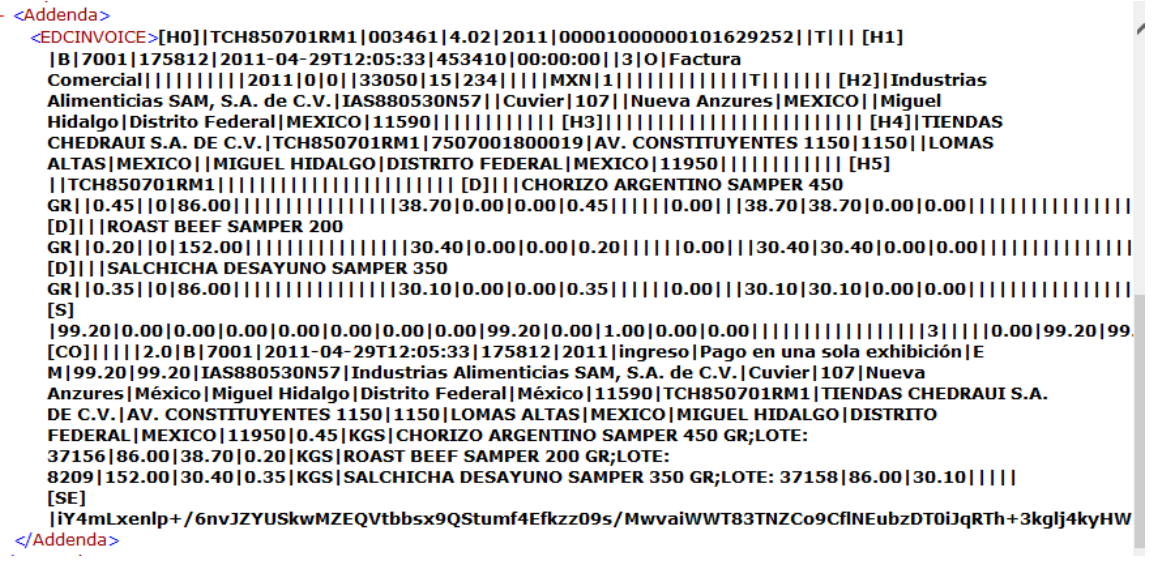

## <span id="page-11-1"></span>*9. Fase de pruebas*

Como se mencionó antes, el proveedor deberá contratar los servicios de Levicom para poder hacer llegar los XML de CFDI a CHEDRAUI. Para la fase de pruebas el proveedor deberá generar facturas de prueba y Levicom le indicará cómo hacerle llegar los archivos XML correspondientes.

# <span id="page-11-2"></span>*10. Envío del CFDI*

El envío será por el medio que haya contratado el proveedor con Levicom, si el proveedor contrata un medio de envío consistente en transferir los archivos XML a un buzó FTP o SFTP, podrá contactarse con su ejecutivo en Control 2000 para solicitar se le cotice la automatización del envío a dicho buzón a través de la propia aplicación Administrador 2000®.

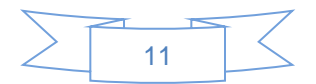